## **Surnames Tool**

The Surnames Tool provides a means for adding surnames and deleting surnames from the database. To use the Surnames Tool, tap on the surnames button in the main menu. The Surnames list view will replace the main menu.

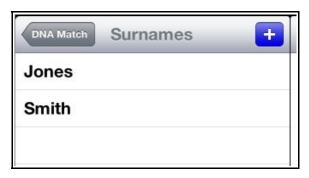

## **Adding A Surname**

To add a new surname to the database, tap on the add button (+). A popup will appear in which you can enter a

new surname. You should not enter a surname more then once. If you have variations of the spelling of a surname, you should enter all variations that are important to your needs. Associations between surnames and persons that can be used as filters in the Matches Tool are created in the Persons tool.

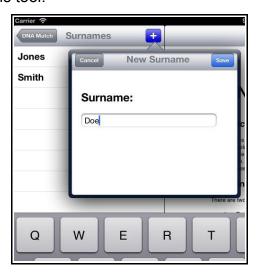

## **Deleting A Surname**

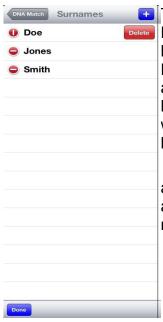

To delete a surname, tap on the EDIT button on the bottom tool bar. When you tap on the red EDIT button, it will change into a blue DONE button. After you have deleted the surnames you want to delete, tap the DONE button.

When a surname is deleted, any associations between it and any persons will also be removed.